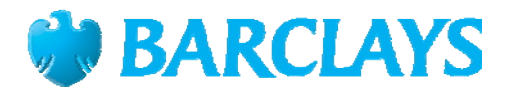

# **AADHAR-Permanent Account Number (PAN) Linkage under section 139AA of the Income Tax Act, 1961**

As you know, Section 139AA of the Income-tax Act, 1961, read with notification SO 1513(E) of May 11, 2017 (effective July 01, 2017), mandates the quoting of the Aadhaar number for the purposes referred to in the Section, on or after, or as of July 01, 2017, except by an individual who does not possess the Aadhaar number or the Enrolment ID and is: (i) residing in the States of Assam, Jammu and Kashmir and Meghalaya; (ii) a non-resident as per the Income-tax Act, 1961; (iii) of the age of eighty years or more at any time during the previous year; (iv) not a citizen of India.

The last date of linkage of Aadhaar with the PAN stands currently at 31st March 2022. The two documents can be linked with the help of an online tool on the e-filing portal **[www.incometax.gov.in.](http://www.incometax.gov.in/)** 

Please note that your PAN will become inoperative if it is not linked with your Aadhaar before the due date i.e. 31st March, 2022.

## **A) How to check whether your PAN number and Aadhaar are linked or not:**

Step 1: You need to go to the official Income Tax filing portal **[www.incometax.gov.in](http://www.incometax.gov.in/)** and search for 'Our Services' option. You will find an option of 'Link Aadhaar' on the homepage.

## <https://eportal.incometax.gov.in/iec/foservices/#/pre-login/link-aadhaar-status>

Step 2: Now, you need to click 'Link Aadhaar Know About Your Aadhaar PAN linking Status' option. You will find a new page on your screen.

Step 3: Fill in the PAN and Aadhaar card details in the mentioned box and click 'View Link Aadhaar Satus'.

Step 4: Your Aadhaar-PAN status will be reflected on the page. For instance, if both the documents are linked, then it will show your PAN (PAN Aadhaar) is linked to your Aadhaar number (Aadhar Number).

### **B) Steps to link PAN with Aadhaar using the Income Tax Filing Portal:**

Step 1: Taxpayers need to log in to **[www.incometax.gov.in](http://www.incometax.gov.in/)** website to link the PAN card with the Aadhaar number. You will need your correct registered username and password.

### <https://eportal.incometax.gov.in/iec/foservices/#/pre-login/bl-link-aadhaar>

Step 2: Now, you need to enter the name and the Aadhaar number in the required fields and click on 'Link Now'.